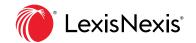

## **eBook Annotation Features**

Reference on-point passages and your prior insights quickly with the LexisNexis<sup>®</sup> Digital Library eBook annotation features. Your personal annotations are easily available within the eBook or under **My Annotations** in the digital library when you resume your work.

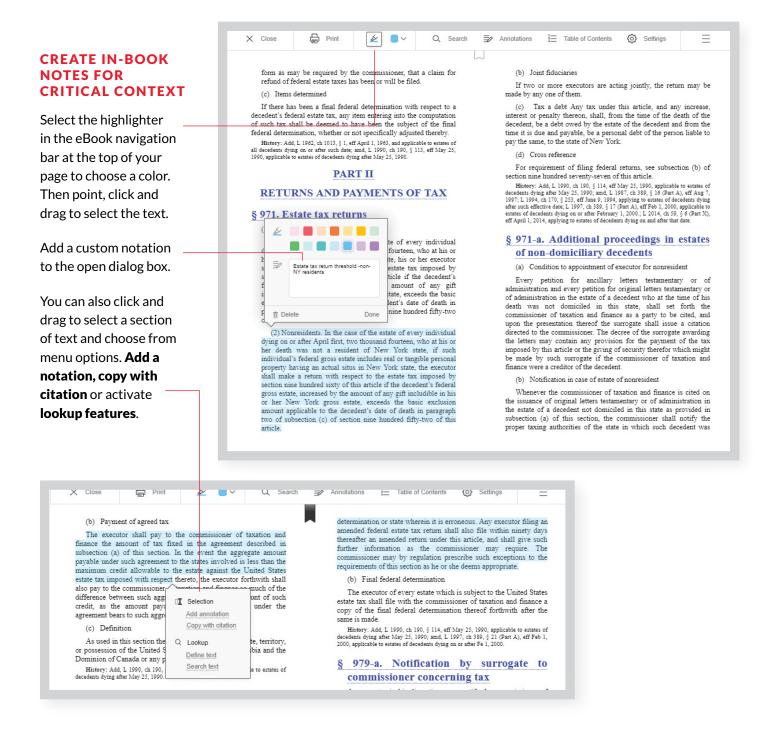

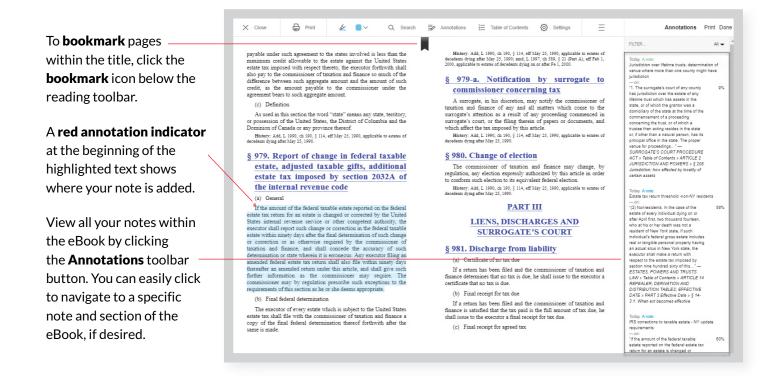

## REVIEW ALL PERSONAL eBOOK NOTATIONS WITH THE MY ANNOTATIONS PAGE

There's no need to open each individual title to review your notes—just use the **My Annotations** page to see a list of all eBooks where you have added personal notations.

Select a title to review its annotations. Search the text — of excerpts highlighted, search notes or sort by color. Select — and export for incorporation into your work.

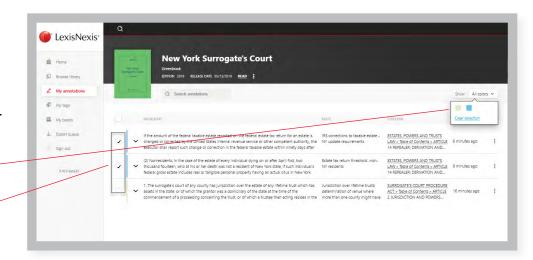

Learn more about the LexisNexis Digital Library by visiting lexisnexis.com/GoDL

Or contact your library administrator or digital media consultant for additional assistance.

## **CONNECT WITH US!**

lexisnexis.com/LexisSource

Twitter: @LexisSource
LinkedIn: LexisNexis Print

and Digital Publishing Solutions

Facebook: LexisSource

Images for representation only. Actual screens may vary.

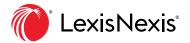